## **ברוכים הבאים ללינוקס!**

תתחדשו! אנו מברכים אתכם על החלטתכם להתקדם למערכת ההפעלה המתקדמת ביותר בעולם – גנו/לינוקס.

בדף זה תקבלו הסברים על תפעול מערכת ההפעלה החדשה שלכם. כדי להעלות את מערכת הלינוקס יש לבחור באופציה linux באתחול המערכת.

לאחר מכן יש להיכנס בשם המשתמש והסיסמה שבחרתם בעת ההתקנה. מעבר למצב ניהול מערכת יתבצע ע"י הקשת su בשורת הפקודה.

משיקולי אבטחה ויציבות המערכת, אין להשתמש ב- root לעבודה שוטפת אלא רק לשם משימות ניהול המערכת.

סיסמת root לשם ניהול המערכת היא 3k2hfx אלא אם כן קבעתם אחרת בעת ההתקנה. מומלץ להחליף את הסיסמה בהקדם ע"י בחירת "System Settings "ואז "password root "בתפריט בפינת המסך.

אם התצוגה אינה נראית איכותית, מומלץ להגדיר את מאפייני התצוגה ע"י בחירת "System Settings" ואז "Display" בתפריט בפינת המסך.

כדי להתקין תוכנות, יש לודא חיבור לאינטרנט ולהקיש את הפקודה: apt-get install התוכנה שם

במצב ניהול מערכת. למשל, כדי להתקין את נגן המדיה mplayer יש להקיש:

apt-get install mplayer

כדי להפיק את המירב ממערכת הלינוקס שלכם, מומלץ להגיע לסדרת ההרצאות של מועדון הלינוקס החיפאי. פרטים נוספים על הסדרה ושקפי http://www.haifux.org/newcomers באתר לקבל ניתן ההרצאות ניתן לקבל מידע רב על לינוקס באתרים הישראליים הבאים:

http://www.penguin.org.il/ http://www.whatsup.org.il/<br>http://www.linux.org.il/ http://www.iglu.org.il/ http://www.linux.org.il/ מועדון הלינוקס החיפאי ישמח לטפל בכל בעיה בהפעלת המערכת. אם נתקלתם בבעיה, אנא צרו קשר בכתובת haifux@haifux.org ונשמח לעזור. ניתן לשאול גם שאלות ברשימת התפוצה IL-Gnubies בכתובת .gnubies-il@yahoogroups.com

מארגני יום הלינוקס מודים לגופים הבאים על תמיכתם:

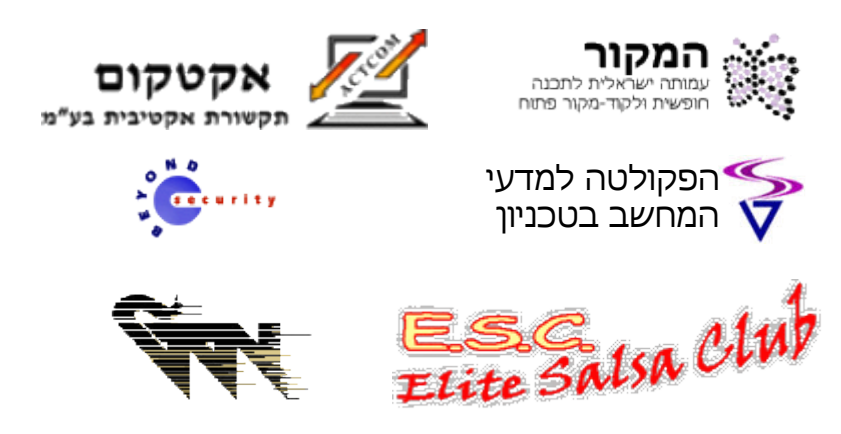